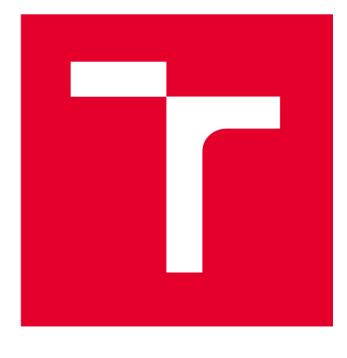

# **VYSOKÉ UCENI TECHNICKE V BRNE**

**BRNO UNIVERSITY OF TECHNOLOGY** 

## **FAKULTA STAVEBNÍ**

**FACULTY OF CIVIL ENGINEERING** 

## **ÚSTAV GEODÉZIE**

**INSTITUTE OF GEODESY** 

## **MĚŘENÍ A TVORBA MAPY VELKÉHO MĚŘÍTKA V LOKALITĚ ZLOBÍCE**

**MEASUREMENT AND CREATION OF A LARGE-SCALE MAP IN THE ZLOBÍCE LOCALITY** 

**BAKALÁŘSKÁ PRÁCE BACHELOR'S THESIS** 

**AUTOR PRÁCE AUTHOR** 

**Adéla Hrabalova** 

**VEDOUCÍ PRÁCE SUPERVISOR** 

**Ing. JiříVondrák, Ph.D.** 

**BRNO 2024** 

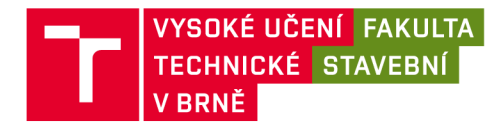

## **Zadání bakalářské práce**

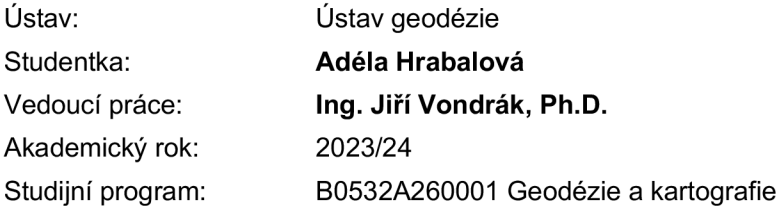

Děkan Fakulty Vám v souladu se zákonem č.111/1998 o vysokých školách a se Studijním a zkušebním řádem VUT v Brně určuje následující téma bakalářské práce:

#### **Měření a tvorba mapy velkého měřítka v lokalitě Zlobíce**

#### **Stručná charakteristika problematiky úkolu:**

Vybudujte měřickou síť pro tachymetrické zaměření. Síť připojte do legislativně závazných geodetických referenčních systémů prostřednictvím bodů státního bodového pole a metodou GNSS.

Realizujte podrobné měření tachymetrickou metodou.

Získaná data zpracujte a na jejich základě vyhotovte účelovou mapu.

#### **Cíle a výstupy bakalářské práce:**

V lokalitě Zlobíce (k. ú. Malhostovice) vybudujte měřickou síť pro tachymetrické zaměření. Síť připojte do legislativně závazných geodetických referenčních systémů prostřednictvím bodů státního bodového pole a metodou GNSS. Realizujte podrobné měření tachymetrickou metodou. Získaná data zpracujte a na jejich základě vyhotovte účelovou mapu.

K práci doložte výsledek práce a meziprodukty vzniklé při řešení zadání ve formě, která umožní posoudit geometrickou a polohovou správnost a kvalitu výsledků práce, tj. především soubory vzniklé při zpracování v původních formátech (nejen "pdf").

#### **Seznam doporučené literatury a podklady:**

Vyhláška č. 31/1995, kterou se provádí zákon č. 200/1994 Sb. o zeměměřictví a o změně a doplnění některých zákonů souvisejících s jeho zavedením, v platném znění. 1995.

Kalvoda, P. Pokyn pro tvorbu účelové mapy. 2011.

ATLAS, spol. s r.o.. Uživatelské příručky Atlas DMT. ATLAS, spol. s r.o., 2018.

Nařízení vlády č. 159/2023 Sb. o stanovení geodetických referenčních systémů a státních mapových děl závazných na území státu a zásadách jejich používání, v platném znění. 2023.

ČSN 01 3410. Mapy velkých měřítek. Základní a účelové mapy. 2014.

Fakulta stavební, Vysoké učení technické v Brně / Veveří 331/95 / 602 00 / Brno

ČSN 01 3411. Mapy velkých měřítek. Kreslení a značky. 1989.

Zákon č. 200/1994 Sb. o zeměměřictví a o změně a doplnění některých zákonů souvisejících s jeho zavedením, v platném znění. 1994.

Fišer Z., Vondrák J.: Mapování II, CERM Brno, 2004

Bartoněk D.: Počítačová grafika, Brno 2000.

Bartoněk D.: Vybrané kapitoly z počítačové grafiky, Brno 2002.

Anderson J. M., Mikhail E. M.: Surveying, Theory and Practice, WCB McGraw - Hill, 1998.

Kahmen H.: Angewandte Geodasie Vermessungs-kunde, Walter de Gruyter and Co., Berlin, 2006.

Kalvoda P.: Kurz Moodle BEA011 - Mapování 1, Ústav geodézie FAST VUT v Brně, 2021.

Termín odevzdání bakalářské práce je stanoven časovým plánem akademického roku.

V Brně, dne 30. 11. 2023

L. S.

doc. Ing. Jiří Bureš, Ph.D. vedoucí ústavu

Ing. Jiří Vondrák, Ph.D. vedoucí práce

prof. Ing. Rostislav Drochytka, CSc., MBA, dr. h. c. děkan

#### **ABSTRAKT**

Hlavním záměrem této bakalářské práce je vyhotovení účelové mapy v lokalitě Zlobíce, která se nachází v katastrálním území Malhostovic. Obsahem této práce je celý proces tvorby od rekognoskace, přes budování pomocné měřické sítě, podrobné měření, postupy výpočetního zpracování, testování přesnosti, až po grafické zpracování. Testování pro 3. třídu přesnosti proběhlo dle kritérií uvedených v ČSN 01 3410. Výsledkem je účelová mapa v měřítku 1 : 250 v souřadnicovém systému S-JTSK a výškovém systému Bpv.

### **KLÍČOVÁ SLOVA**

účelová mapa, GNSS, polohopis, výškopis, testování přesnosti, podrobné měření

#### **ABSTRACT**

The main porpoise of this bachelor thesis is create a thematic map in the locality of Zlobice, which is located in the cadastre unit of Malhostovice. The content of this work is the whole process of creation, from terrain reconnaissance, through creating a survey net, detailed survey, calculation processing procedures, accuracy testing, to graphic processing. For the 3rd accuracy class was testing carried out according to the criteria specified in ČSN 01 3410. The result is a thematic map at a scale of  $1:250$ , in the S-JTSK coordinate system and the Bpv height system.

#### **KEYWORDS**

thematic map, GNSS, planimetry, altimetry, map accurancy tasting, land surveying

### BIBLIOGRAFICKÁ CITACE

HRABALOVA, Adéla. *Měření a tvorba mapy velkého měřítka v lokalitě Zlobíce.* Brno, 2024. Bakalářská práce. Vysoké učení technické v Brně, Fakulta stavební, Ústav geodézie. Vedoucí Ing. Jiří Vondrák, Ph.D.

## PROHLÁŠENÍ O PŮVODNOSTI ZÁVĚREČNÉ PRÁCE

Prohlašuji, že jsem bakalářskou práci s názvem *Měření a tvorba mapy velkého měřítka v lokalitě Zlobíce* zpracovala samostatně a že jsem uvedla všechny použité informační zdroje.

 $\bar{1}$ 

V Brně dne 24. 5. 2024

Adéla Hrabalova autor

### **Obsah:**

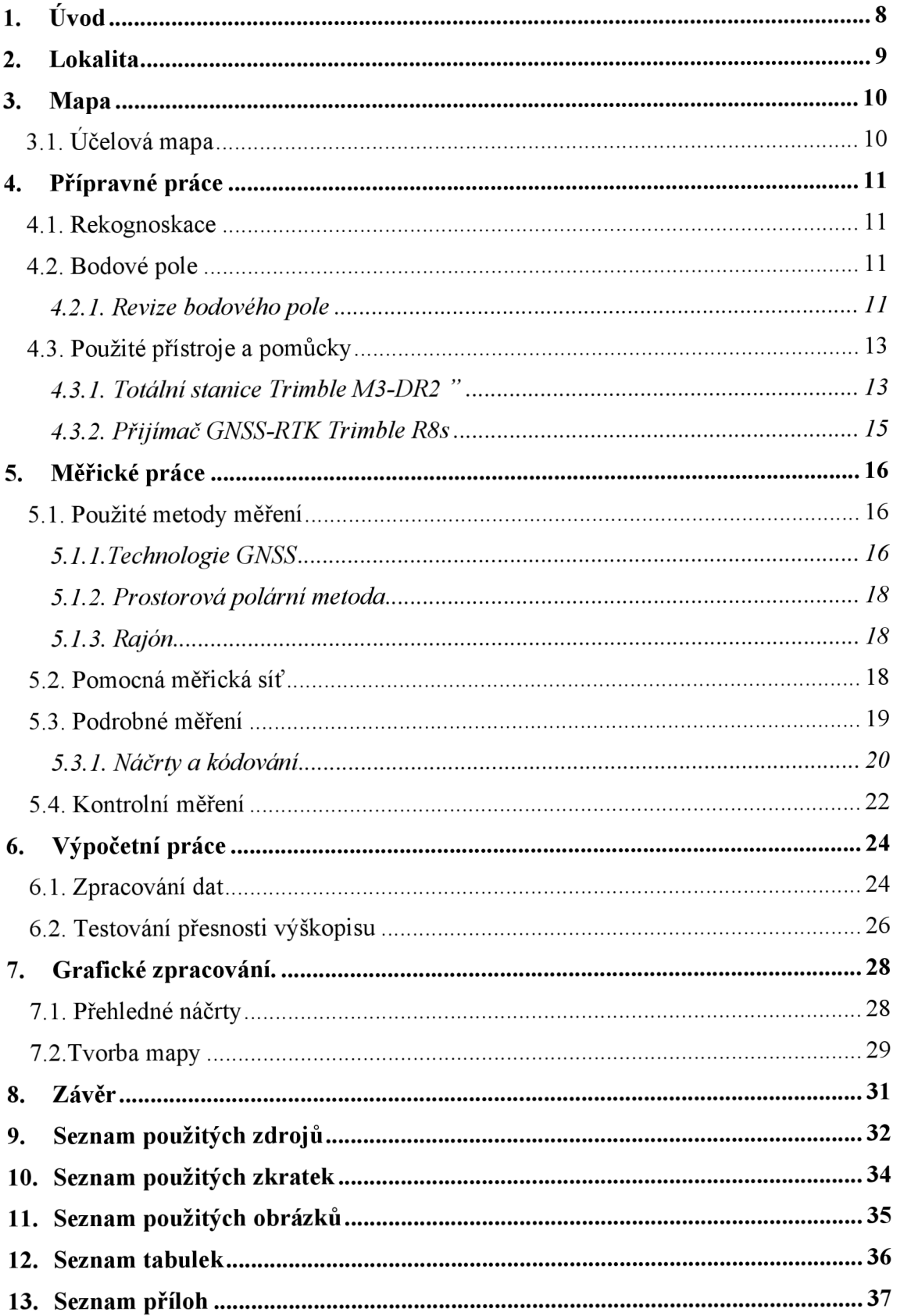

### **1. Úvod**

Úkolem této bakalářské práce je zaměřit část území v zadané lokalitě Zlobice a vyhotovit účelovou mapu v měřítku 1 : 250 odpovídající 3. třídě přesnosti dle norem ČSN 01 3410 Mapy velkých měřítek - Základní a účelové mapy a ČSN 01 3411 Mapy velkých měřítek - Kreslení a značky.

K podrobnému zaměření výškopisu a polohopisu byla použita technologie GNSS a prostorová polární metoda. Následné zpracování probíhalo v programech Groma v. 13.1, Atlas DMT 22.05.2, MGEO a MicroStation CONNECT edition.

Výsledkem práce je účelová mapa formátu AI v měřítku 1:250 v souřadnicovém systému S-JTSK a výškovém systému Bpv, která odpovídá 3. třídě přesnosti dle ČSN 01 3410.

Následující kapitoly popisují danou lokalitu a postup měření a zpracování dat v jednotlivých programech, díky kterým byla vyhotovena účelová mapa.

#### **2. Lokalita**

Měřená lokalita se nachází v katastrálním území obce Malhostovice, v části Zlobíce, jihozápadně od rozhledny Zlobíce. Dané území částečně ohraničuje ochranné pásmo přírodní památky Zlobíce. Lokalita je přístupná po cyklotrase 5197 z Malhostovic do Kuřími a leží asi v polovině trasy od obytných částí těchto obcí.

Obec Malhostovice je v okrese Brno - venkov v Jihomoravském kraji. Součástí je i vesnice Nuzířov. Obec je vzdálena přibližně 21 km severozápadně od Brna. Rozkládá se v nadmořské výšce okolo 280 m v kotlině na úpatí mezi kopci Cebínkou (433 m) a Plůšterem (319 m). Celkové katastrální území obce zaujímá 1150 ha, z toho 270 ha lesů. K 1.1.2023 zde bylo sečteno 982 obyvatel. [1] [2]

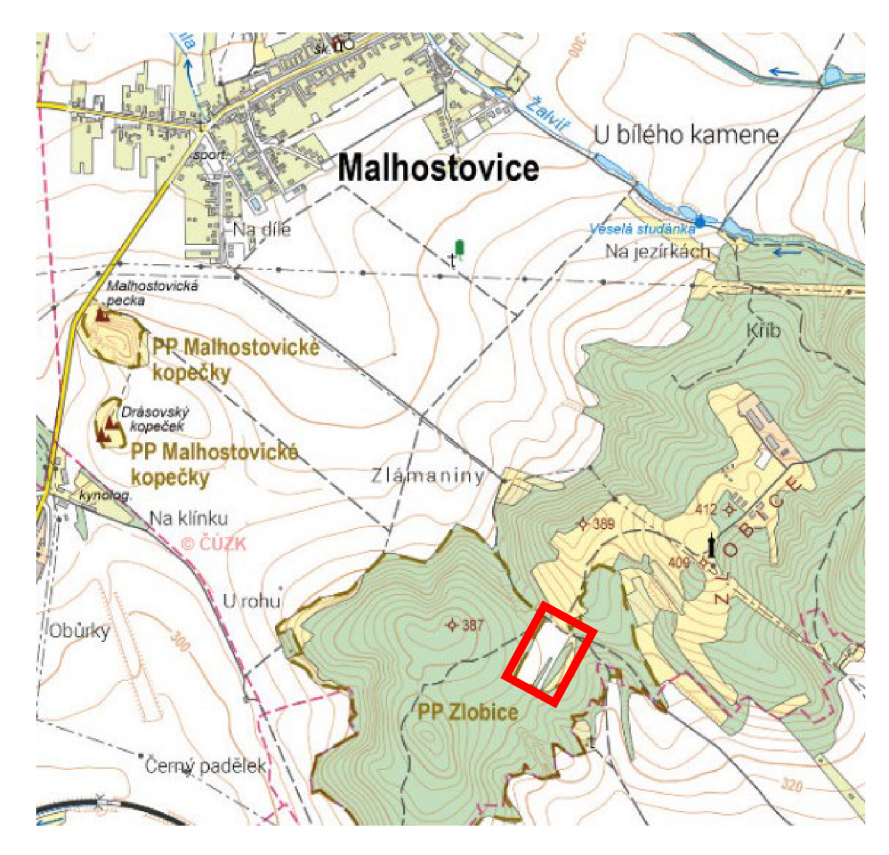

**Obrázek 1:** Umístění lokality Zlobíce [3]

#### **3. Mapa**

Mapa je zmenšený, generalizovaný, konvenční obraz Země, kosmu, kosmických těles a jejich částí převedených do roviny pomocí matematicky definovatelných vztahů (kartografickým zobrazením), ukazující v závislosti na daném účelu polohu, stav a vztahy přírodních, sociálně-ekonomických a technických objektů, které jsou vyjádřeny vizuálně znakovým systémem. [4]

Mapa se dělí podle obsahu na základní a účelovou. Základní mapy jsou mapy se základním, všeobecně využitelným obsahem. Účelové mapy obsahují kromě prvků základní mapy další předměty šetření a měření stanovené pro daný účel. [5]

### **3.1. Účelová mapa**

Účelovými mapami jsou vždy mapy velkých měřítek, které obsahují kromě základních prvků i další obsah podle účelu pro jaký vznikly. Používají se pro plánovací, projektové, provozní, evidenční, dokumentační a další účely. Neslouží pro potřeby státní správy a jejich tvorba je tak téměř vždy financována soukromým zadavatelem. [6]

Vznikají přímým měřením, přepracováním nebo doměřením požadovaného obsahu do stávajících map. Polohopisným podkladem pro jejich tvorbu často bývá katastrální mapa. [6]

#### **4. Přípravné práce**

Před začátkem měření je nutno provést přípravné práce, jako jsou rekognoskace terénu, revize bodového pole, určení měřických metod či výběr vhodných přístrojů a pomůcek.

#### **4.1. Rekognoskace**

Pojem rekognoskace se rozumí jako zjišťování skutečností na místě, kde se mají konat geodetické práce v terénu. Zjištěné poznatky jsou podkladem pro vypracování projektu prací (projekt obnovy podrobného polohového bodového pole, projekt mapování). [7]

Rekognoskace (průzkum) terénu a seznámení se s prostředím před samotným měřením proběhlo dne 19.5.2023 s vedoucím práce přímo na dané lokalitě. Byly vymezeny hranice mapovaného území, předměty měření a poskytnuty informace o přesnosti měření a bodovém poli. Díky těmto informacím byla navržena pomocná měřická síť tak, aby bylo vše dobře dostupné a viditelné pro následující podrobné měření.

#### **4.2. Bodové pole**

Bodová pole tvoří soubor bodů základního bodového pole polohového, výškového a tíhového a soubor zhušťovacích bodů a bodů podrobných bodových polí. Základní bodové pole je součástí geodetických základů České republiky. Správu základního bodového pole provádí Zeměměřický úřad, správu zhušť ovacích bodů a bodů podrobných bodových polí provádí katastrální úřady dle příslušné územní působnosti. [8]

#### **4.2.1. Revize bodového pole**

Revizí bodového poleje nalezení, kontrola a porovnání geodetických údajů bodů v blízkosti dané lokality se skutečností. Údaje o bodech lze získat pomocí internetových stránek CUZK prostřednictvím Geoportálu. Tímto způsobem bylo zjištěno, že poblíž lokality se nachází body PPBP (číslo 640 a 1083), které při důkladném hledání v terénu nebyly nalezeny. Dále byl zjištěn a nalezen trigonometrický bod a zhušťovací bod. Trigonometrický bod číslo 000000933050250 byl nalezen, ale nebyl požit z důvodu špatné přístupnosti k dané lokalitě. Nachází se totiž v zalesněné a nepřehledné části. Zhušťovací bod číslo 000000933052330 byl také nalezen, ale je příliš vzdálený od lokality.

Pomocná měřická síť byla tedy vybudována pomocí technologie GNSS bez použití bodového pole.

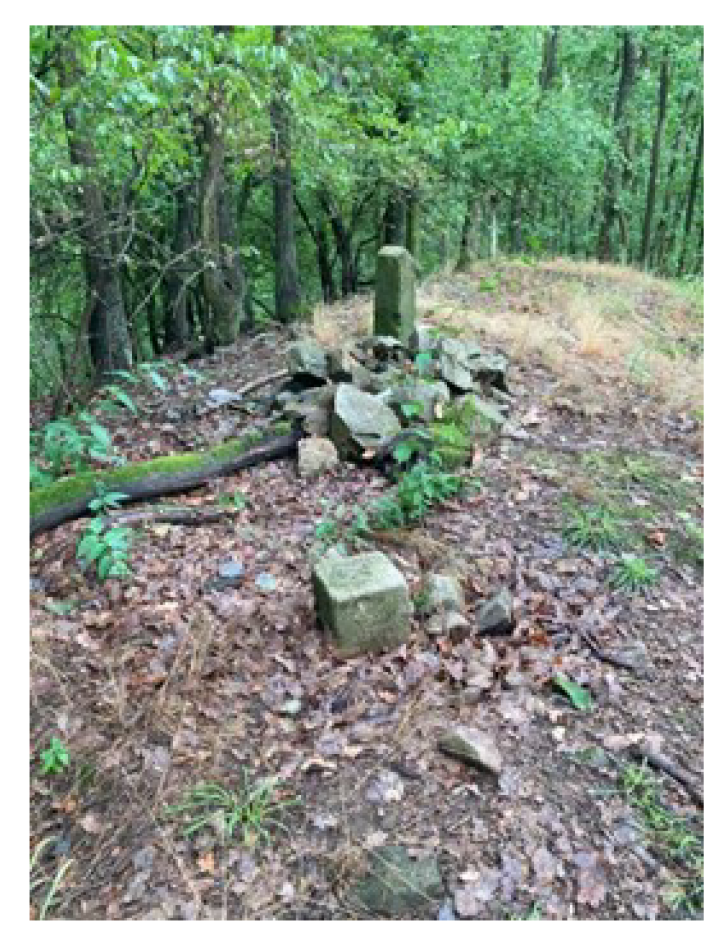

**Obrázek** 2: Trigonometrický bod

#### **Hlášení o závadách bodů bodového pole**

Hlášení se provádí při nalezení poškozeného nebo zničeného bodu. V případě zjištění nesouladu geodetických údajů o bodu se skutečností se hlášení také provádí. Poté má uživatel možnost vyplnit formulář na webu Zeměměřického úřadu a zaslat tyto informace správci bodového pole k dalšímu řešení. Tyto informace lze ohlásit i osobně na podatelně Zeměměřického úřadu v Praze.

#### **4.3. Použité přístroje a pomůcky**

K zaměření byly použity tyto přístroje a pomůcky:

- totální stanice Trimble M3-DR2 " (M3-01-2000) (v.č. D036481),
- přijímač GNSS-RTK Trimble R8S (v.č. 11963790035) + výtyčka,
- stativ,
- odrazný hranol s výtyčkou,
- pásmo,
- dvou metr,
- dřevěné kolíky,
- kladivo,
- mačeta.

Veškeré přístrojové zařízení bylo propůjčeno ze skladu Ústavu geodézie Fakulty stavební Vysokého učení technického v Brně.

#### **4.3.1. Totální stanice Trimble M3-DR2 "**

Pro určení pomocné měřické sítě a podrobné i kontrolní měření zadané lokality byla použita Totální stanice Trimble M3-DR2 ".

Trimble M3 má nekonečné jemné ustanovky, dálkoměr pro bezhranolové měření, barevný dotykový displej, alfanumerickou klávesnici a zabudovaný polní software Trimble Access. Ten je navržen tak, aby podporoval každodenní práci, jako je topografické měření, vytyčování, kontrolní měření a mnohem více. Součástí jsou dvě vyměnitelné baterie, nabíječka, návod pro obsluhu a USB flash disk pro přenos dat. Souprava je v kompaktním, robustním a odolném pouzdře, takže je snadné dopravit ho na pracoviště. [9][10]

| Technické parametry Totální stanice Trimble M3-DR2" |             |                                    |  |  |  |
|-----------------------------------------------------|-------------|------------------------------------|--|--|--|
| Zvětšení dalekohledu                                |             | 30x                                |  |  |  |
| Přesnost měření úhlů                                |             | $1^{\circ}$ , $2^{\circ}/0,5$ mgon |  |  |  |
| Dosah dálkoměru                                     | hranol      | $1,5 - 3000$ m                     |  |  |  |
|                                                     | bez hranolu | $1,5 - 500$ m                      |  |  |  |
| Přesnost měření délek                               | hranol      | $\pm(2+2$ ppm $\times$ D) mm       |  |  |  |
|                                                     | bez hranolu | $\pm$ (3+2 ppm × D) mm             |  |  |  |
| Pracovní teplota                                    |             | -20 °C až +50 °C                   |  |  |  |
| Cas provozu                                         |             | cca 26 hodin                       |  |  |  |

**Tabulka 1:** Technické parametry Totální stanice Trimble M3-DR2 "[9]

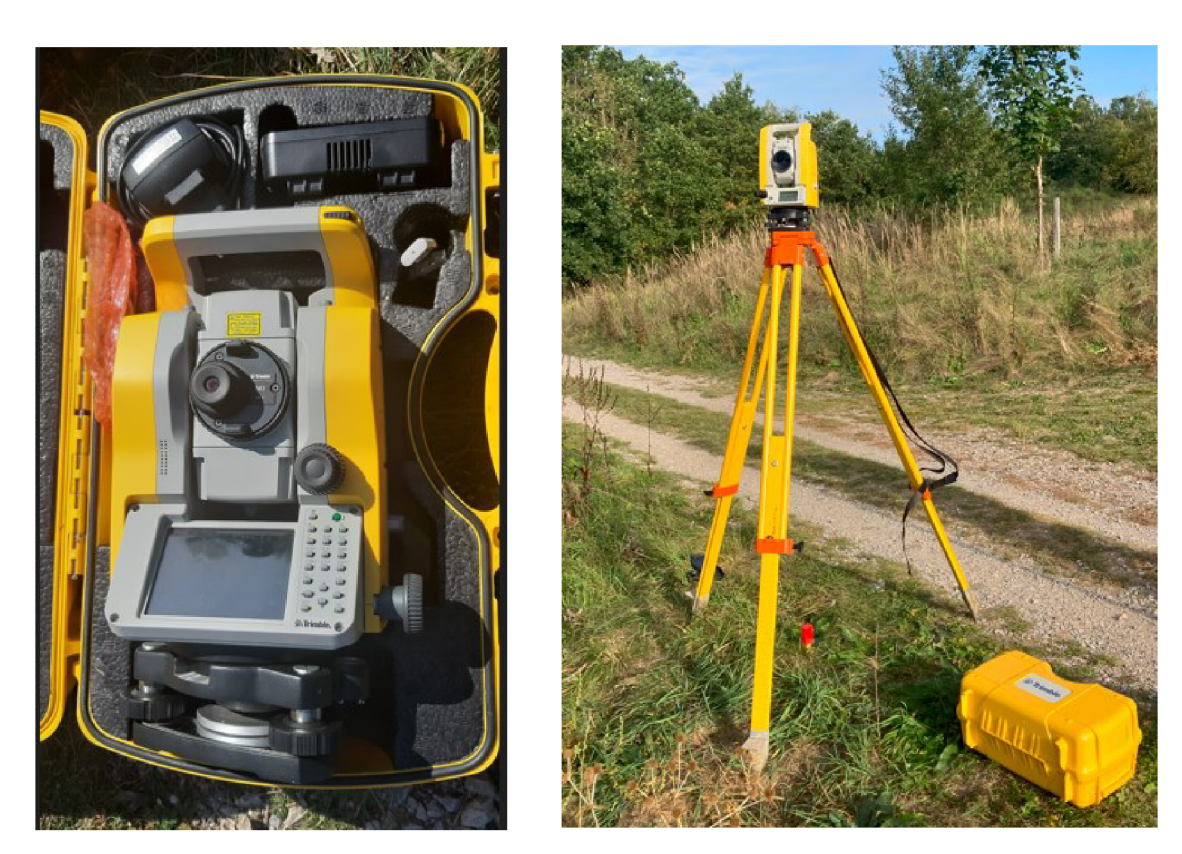

**Obrázek** 3: Totálni stanice Trimble M3-DR2 "

#### **4.3.2. Přijímač GNSS-RTK Trimble R8s**

Tento GNSS přijímač byl použit pro tvorbu bodů pomocné měřické sítě u hlavního a kontrolního měření. Dále pak byly zaměřeny podrobné body kontrolního profilu B.

V přístroji Trimble R8s je integrována výkonná technologie Trimble 360, která přijímá signály ze všech stávajících i budovaných satelitních systémů. Trimble 360 pomůže rozšířit území vhodné k měření o místa, kde bylo dříve nemožné měřit kvůli vegetaci nebo jiným překážkám, využitím dostupnosti dodatečných satelitních signálů. Technologie je schopná sledovat celou řadu satelitních systémů včetně GPS, GLONASS, Galileo, BeiDou a QZSS. [11]

**Tabulka** 2: Technické parametry přijímač GNSS-RTK Trimble R8s [11]

| Technické parametry přijímač GNSS-RTK měření |                                   |  |  |
|----------------------------------------------|-----------------------------------|--|--|
| Polohová přesnost                            | $18 \text{ mm} + 0.5 \text{ ppm}$ |  |  |
| Výšková přesnost                             | $15 \text{ mm} + 0.5 \text{ ppm}$ |  |  |

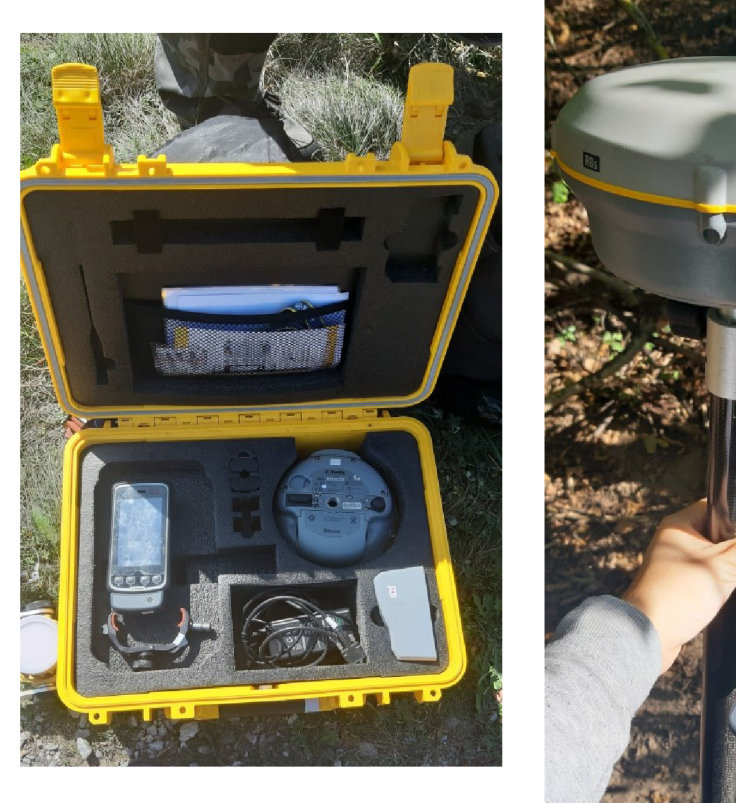

**Obrázek 4:** Přijímač GNSS-RTK Trimble R8s

#### **5. Měřické práce**

Měřické práce probíhaly na začátku srpna 2023 a poté na podzim začátkem října 2023. Nejprve byla vybudována pomocná měřická síť tak, aby bylo možné zaměřit celou lokalitu. Dále bylo provedeno podrobné měření a kontrolní měření pomocí dvou profilů.

#### **5.1. Použité metody měření**

Pro určení pomocné měřické sítě byla použita technologie GNSS díky které byl zaměřen i kontrolní profil B. Body PMS, které nebylo možné zaměřit pomocí GNSS technologie, byly určeny rajónem a podrobné mapování probíhalo pomocí prostorové polární metody.

#### **5.1.1. Technologie GNSS**

Globální navigační satelitní systémy jsou službou, která nám umožňuje určit polohu a orientaci na zemském povrchu pomocí signálů z družic. Používá se například při tvorbě vlastního bodového pole nebo pro podrobné měření v místech, kde je dobrý výhled na oblohu a nerušený signál. [13]

Technologicky se jedná o systémy vytvořené v sedmdesátých letech minulého století (1973), jejichž princip je zachován a pouze se technicky vylepšuje. Primárně byl první takový systém NAVSTAR GPS vytvořen armádou USA pro vojenské účely jako např. navádění raket, lodí, letadel, chytrých bomb a vojáků na cíl. [13]

Jedná se o dálkoměrný systém. Družice vysílají navigační zprávu, kde uvádějí své označení, polohu a čas vyslání. Přijímač, jehož poloha je určována, musí přijmout tyto signály alespoň od čtyř různých družic. Pro každou z družic lze z rozdílu času vyslání signálu družicí a přijetí signálu přijímačem vypočítat jejich vzájemnou vzdálenost, což ve spojení se znalostí polohy družice tvoří kulovou plochu. V průsečíku kulových ploch se nachází přijímač, takto lze určit jeho souřadnice X, Y, Z. U geodetických úloh se jedná o prostorové protínání z délek. Čím více signálů družic je zachyceno, tím je výsledek přesnější. Důležitá je taky konfigurace družic. [13]

Zpracování dat se v současné době často provádí pomocí sítě referenčních stanic, která se využije místo přijímače na známém bodě. Připojení k ní je možné pomocí internetu, nejčastěji GSM modemem v reálném čase. Pak lze měřit i vytyčovat. V České republice fungují tři takové sítě a jsou to CZEPOS, Trimble VRS NOW a TOPnet. Tyto sítě lze využit za úplatu. [13]

Metody měření se dělí podle délky, způsobu a přesností:

- 1. Statická metoda (3- 5 mm)
- 2. Rychlá statická (5 mm 10 mm + 1 ppm)
- 3. Stop and go  $(10 \text{ mm} 20 \text{ mm} + 1 \text{ ppm})$
- 4. Kinematická (20 mm  $-$  30 mm  $+$  3 ppm)
- 5. RTK Real Time Kinematic (25 mm 50 mm)

V této práci byla využita metoda RTK v síti referenčních stanic, která je v současné době v praxi nejvíce využívána.

#### **Metoda RTK**

Měřicí aparatura se skládá z přijímače umístěného na bodě o známých souřadnicích, tzv. "base", a z přijímače pohybujícího se po určovaných nebo vytyčovaných bodech, tzv. "rover". Měření je počítáno v reálném čase. Mezi přijímači musí být stálé datové spojení např. trvalým připojením na internet prostřednictvím GSM. Base může být nahrazen sítí virtuálních stanic, pak měření probíhá pouze s jedním přijímačem s trvalým připojením na internet k poskytovateli korekcí. Toto řešení je v současné době jednoznačně nejpoužívanější. [13]

Body pomocné měřické sítě hlavního i kontrolního měření byly určeny metodou RTK a to dvakrát s minimálním časovým rozestupem 1 hodina podle Vyhlášky č. 31/1995 Sb. [14]

Z těchto souřadnic dvojího měření byl vypočten aritmetický průměr pro každé stanovisko a ten byl použit pro další výpočty.

Touto metodou byly zaměřeny i body kontrolního profilu B. Tyto body byly měřeny pouze jednou a jejich ověření bylo provedeno pomocí monitoringu permanentních stanic.

#### **5.1.2. Prostorová polární metoda**

Prostorová polární metoda je základem moderních geodetických měření od nástupu elektronických dálkoměrů do praxe. Dříve to byla tachymetrie, ke které se používal teodolit s nitkovým dálkoměrem.

Základním principem zaměření podrobných bodů je měření šikmé délky od známého bodu, vodorovného úhlu a zenitového úhlu na určovaný bod. Důležité je taky zaznamenat číslo stanoviska, výšku přístroje, číslo a měřený úhel na orientaci a výšku cíle pro každý měřený bod. [15]

Výsledkem je prostorová poloha bodu. Určovanými veličinami jsou tedy souřadnice Y, X a výška.

#### **5.1.3. Rajón**

Rajón je metoda určení polohy nového bodu, nejčastěji bodů pomocné měřické sítě, měřením orientovaného směru a vzdálenosti na určovaný bod. Orientací osnovy směrů na dva a více známých bodů získáme orientovaný směr. Kromě směru a délky na určovaný bod se většinou zaznamenává i zenitový úhel, díky kterému můžeme trigonometricky vypočítat také výšku určovaného bodu. Délka rajónu nesmí překročit vzdálenost nej delší orientace a zároveň nesmí být delší než 1000 m. [12]

#### **5.2. Pomocná měřická síť**

V dané lokalitě byla vybudovaná PMS tak, aby vyhověla všem požadavkům na přesnost a kvalitu podrobného měření a byla zajištěna viditelnost na měřené prvky. Její body byly určeny technologií GNSS metodou RTK a ty, které nebylo možné takto určit, byly doměřeny pomocí rajónu. Všechny body byly stabilizovány dřevěným kolíkem s křížkem označeným červenou barvou. Celkem bylo 6 bodů a 2 z nich byly určeny rajónem. Rozložení bodů je znázorněno v přehledném náčrtu a k vybraným bodům PMS byly vyhotoveny geodetické údaje. Jak náčrt, tak geodetické údaje jsou součástí příloh.

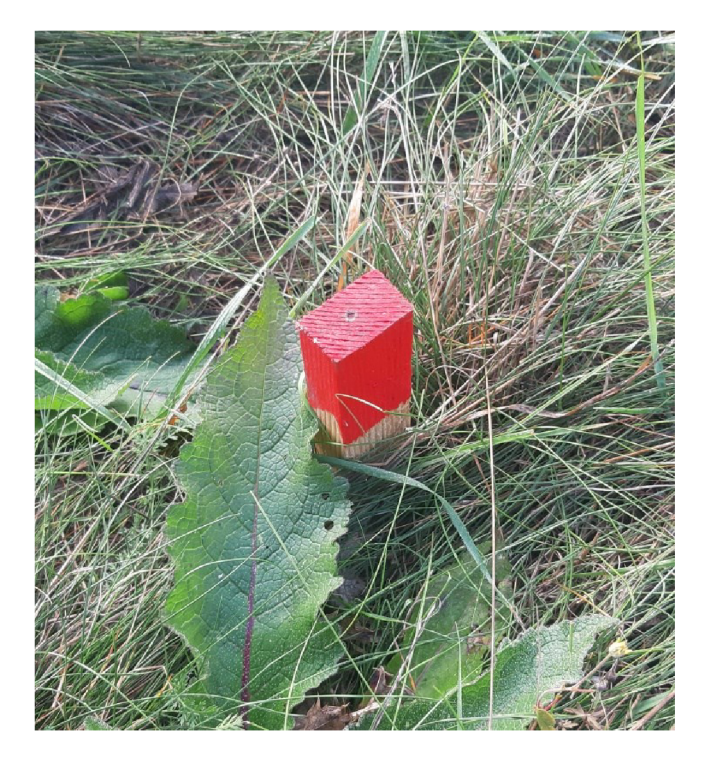

**Obrázek** 5: Ukázka stabilizace

#### **5.3. Podrobné měření**

Po vybudování pomocné měřické sítě probíhalo podrobné měření pomocí prostorové polární metody. Měření začalo na stanovisku 4001. Před začátkem měření byla provedena horizontace a centrace přístroje a taky změřena a zapsána jeho výška. Dále byly zavedeny fyzikální korekce zadáním teploty a tlaku vzduchu do totální stanice a taky bylo zkontrolováno, zdaje správně zadaná konstanta hranolu -30 a jestli souhlasí výška výtyčky hranolu. Ta byla zároveň i přeměřena dvoumetrem. Orientace a podrobné body byly ze všech stanovisek měřeny na hranol. Zároveň byla orientace vždy provedena alespoň na 2 body.

Při měření cesty a jejího složitějšího rozcestí byly vyhotoveny náčrty a zároveň byly všechny podrobné body při registraci do totální stanice kódovány. Podrobné body byly číslovány od 1. U každého stanoviska byl alespoň jeden identický bod signalizovaný pomocí dřevěného kolíku. Předmětem podrobného měření byly polohopisné a výškopisné prvky jako: ploty, cesty, rozhraní povrchů, stromy, značky, keře a žlaby pro odvod vody. Hustota bodů byla zvolena v rozestupu 2-3 cm v měřítku mapy a zároveň tak, aby se dobře vykresloval skutečný stav lokality.

Po podrobném měření byla znovu nezávisle zaměřená PMS a k ní bylo provedeno kontrolní měření pomocí kontrolních profilů. Matematické korekce byly zavedeny až při dalších výpočtech.

#### **5.3.1. Náčrty a kódování**

Vzhledem k tomu, že byly zaznamenávány polohopisné i výškopisné údaje o bodech je konečný měřický náčrt brán jako výškopisný a podle toho je taky adjustovaný. Obsahuje body PMS, podrobné body, terénní stupně (šrafy), rozhraní povrchů, stromy, keře, plot a popis.

**Popis měřického náčrtu (vnější):** V levém horním rohu číslo náčrtu a název k.ú., orientace blokového náčrtu k severu, čísla sousedních měřických náčrtů, v dolním rohu popisové pole (čísla zápisníků a poslední použitá čísla podrobných bodů, vyhotovil, datum). [16]

**Hnědě:** Podrobné body (ležaté křížky) určené tachymetricky a jejich čísla, průběh čar terénní kostry, hrany terénních stupňů a šrafy ve směru spádnic (určené tachymetricky). [16]

**Červeně:** Čárkovaně rajony a měřické přímky, řídce tečkované orientační směry, pomocné měřické body a jejich čísla, body bodových polí a jejich čísla, orientaci náčrtu k severu. [16]

**Černě:** Polohopisná kresba, typy kultur a povrchů, nebo způsob jejich využití příslušnou mapovou značkou, popisem nebo zkratkou, účelový popis, nadzemní znaky a průběh inženýrských sítí příslušnou mapovou značkou. [16]

Do měřického náčrtu je možné vyznačit pouze vybraná spojení a orientační směry měřické sítě tak, aby zůstal přehledný. Opakované určení podrobného bodu se zaznačí podtržením. [16]

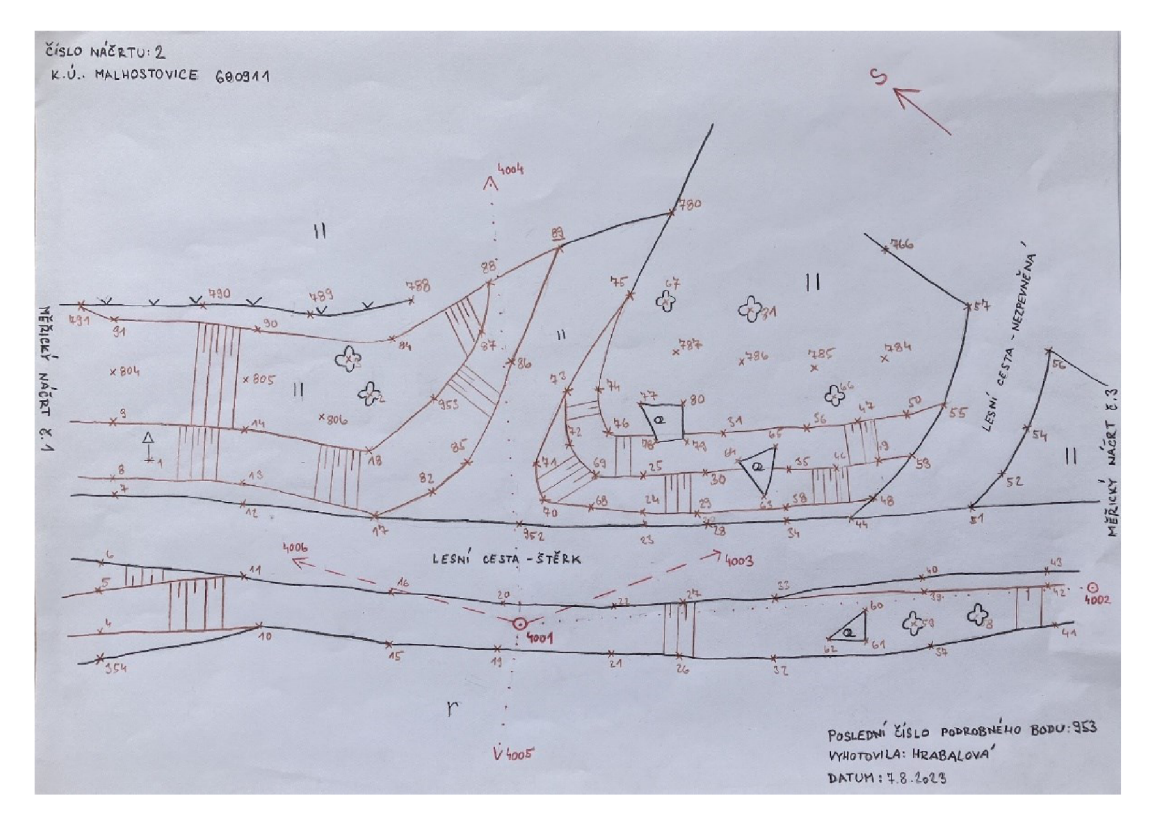

**Obrázek** 6: Ukázka měřického náčrtu

Podkladem pro vykreslení mapy byly jak měřické náčrty (v méně přehledných částech), tak byly vytvořeny kódy pro podrobné body, díky kterým byla práce rychlejší a podle nichž byla mapa vykreslena. Kódy byly psány ke každému bodu společně s číslem do totální stanice. Jsou uvedeny v tabulce 3.

| Kód         | Měřený předmět  |
|-------------|-----------------|
| or          | orientační bod  |
| znacka      | dopravní značka |
| stm         | strom           |
| p           | pata            |
| h           | hrana           |
| $_{\rm oc}$ | okraj cesty     |
| ker         | keř             |
| t           | terén           |
| ib          | identický bod   |
| les         | rozhraní lesa   |
| rez         | rezervace       |
| stn         | stanovisko      |
| posed       | posed           |
| lou         | louka           |
| Ċ           | cesta           |
| plot        | plot            |
| zlab        | žlab            |
| zlaby       | hloubka žlabu   |

**Tabulka** 3: Seznam kódů podrobných bodů

#### **5.4. Kontrolní měření**

Kontrolní měření proběhlo formou měření výšek v podélném a příčném profilu zadaného území z nezávisle určené měřické sítě.

Profil A vede osou cyklostezky a profil B je na něj přibližně kolmý. Body vyhovují 3. třídě přesnosti dle ČSN 01 3410.

Pro nezávislost podélného profilu byla před začátkem měření kontrolních bodů nejprve vyhotovena pomocná měřická síť, pro kterou byly požité již exitující stabilizace stanovisek. Zaměření PMS proběhlo nezávisle technologií GNSS metodou RTK a rajonem stejně jako u hlavního měření. Poté byly změřeny jednotlivé body.

Profil B byl celý změřený technologií GNSS metodou RTK pro urychlení a zjednodušení práce.

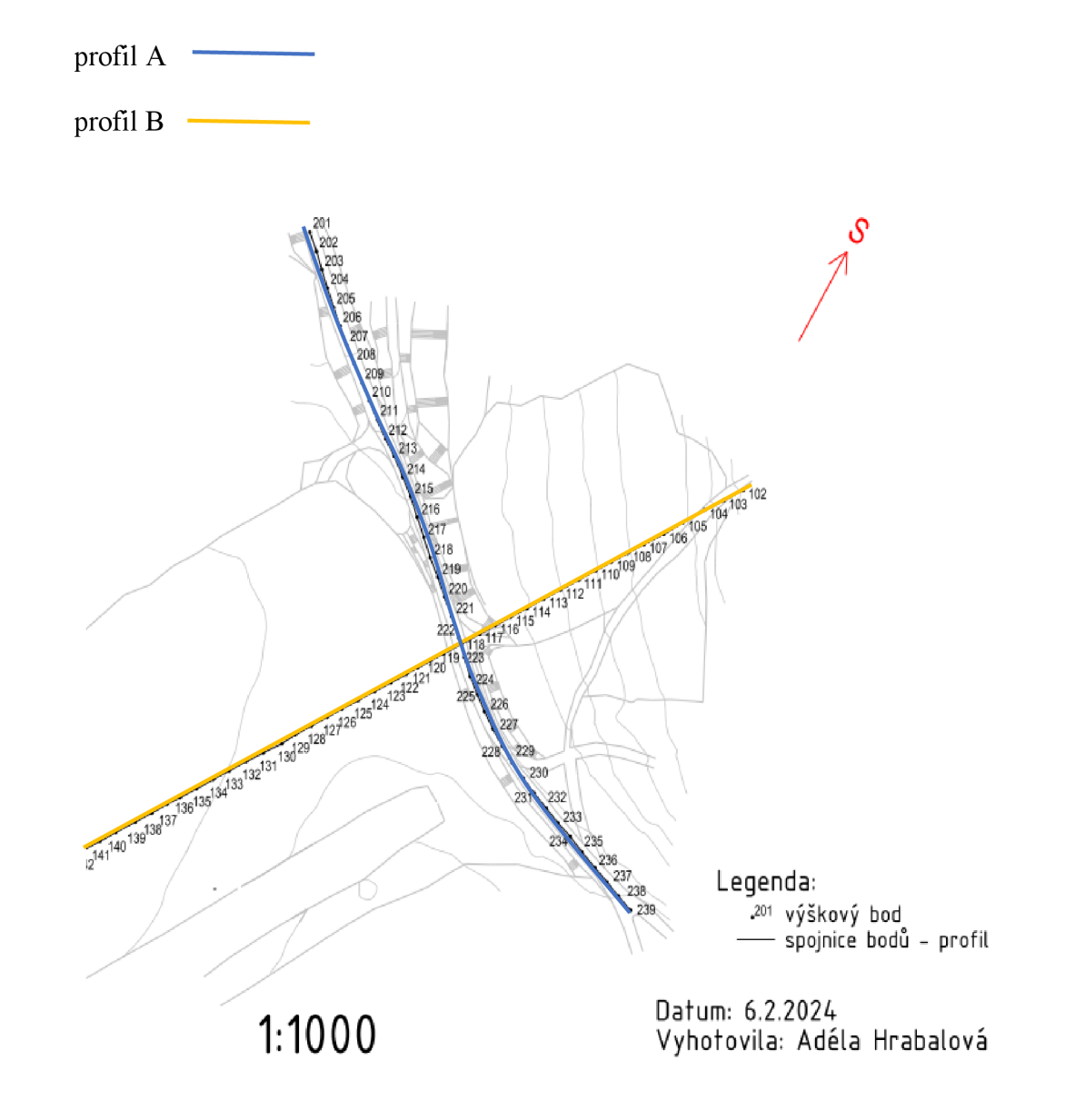

**Obrázek** 7: Půdorys kontrolních profilů

#### **6. Výpočetní práce**

Po doměření v terénu byla všechna data z totální stanice a GNSS aparatury exportována a následně mohlo probíhat zpracování těchto dat.

Z totální stanice byl exportován zápisník naměřených dat podrobného měření a kontrolního měření s příponou .asc, který byl pro výpočet převeden na soubor s příponou .zap. Dále to byl soubor ve formátu .job, kde se nachází všechny podrobnosti z celého měření.

Z GNSS se exportoval kompletní protokol ve formátu .txt, předvyplněný protokol určení bodů technologií GNSS pro katastr s příponou .doc, který byl následně doplněn o ověření permanentních stanic. Nakonec byla ještě exportována celá zakázka ve formátu .job.

Všechny zápisníky jsou součástí přílohy 05\_Zápisníky. Výpočetní práce probíhaly v programu Groma v. 13.1.

#### **6.1. Zpracování dat**

Nej prve bylo nutné provést kontrolu a upravit nastavení programu, jako je určení počtu desetinných míst dle požadované přesnosti na 3 a počtu vynechaných řádků v hlavičce zápisníku na 7. Součástí tohoto procesu bylo i nastavení typu měřené délky na šikmou, která se při importu zápisníku přepočítala na vodorovnou a zároveň byla opravena o měřítkový koeficient.

Měřítkový koeficient představuje korekce z nadmořské výšky a kartografického zobrazení. To je potřeba definovat ještě před importem zápisníku podrobného měření, a to v záložce *Nástroje - Křovák* zadáním bodu o známých souřadnicích. Pro tento výpočet byl použit bod PMS určený technologií GNSS.

| uradnice                               |                             |                                |                                                  |                     | ▣<br>23                  |                |
|----------------------------------------|-----------------------------|--------------------------------|--------------------------------------------------|---------------------|--------------------------|----------------|
| Číslo                                  | Y                           |                                | ©≫ Výpočet zkreslení v Křovákově zo…             |                     |                          | ×              |
| 4001                                   | 603 524.117                 |                                | Pravoúhlé souřadnice:                            | Polární souřadnice: |                          |                |
| 4002                                   | 603 499 185                 |                                |                                                  |                     |                          |                |
| 4004                                   | 603 495.114                 | 1                              |                                                  | Ros                 | 1295376.910 m            |                |
| 4005                                   | 603 597.802                 | 1                              | 603 524.117<br>V.                                | Epsilon:            | 27.76888469 °            |                |
|                                        |                             |                                | 1 146 193.692<br>X.<br>Kartografické souřadnice: |                     |                          |                |
|                                        |                             |                                | 354.225<br>Z:                                    | Šířka:              | 78.52390677 °            |                |
|                                        |                             |                                |                                                  | Délka:              | 28.33777388 <sup>0</sup> |                |
|                                        |                             |                                | Volby:                                           |                     |                          |                |
|                                        |                             |                                | Oprava z kartografického zkreslení:              |                     | 0.999900087089           |                |
|                                        |                             |                                | √ Oprava z nadmořské výšky:                      |                     | 0.999944488044           |                |
| Uk<br>lle globálního nastave<br>$\sim$ |                             | Výsledný měřítkový koeficient: |                                                  | 0.999844580679      |                          |                |
|                                        |                             |                                | Název koeficientu:                               |                     |                          |                |
|                                        | Dle globálního nastave<br>v | U                              |                                                  |                     | <b>Nastavit</b>          | <b>Výpočet</b> |

**Obrázek** 8: Výpočet měřítkového koeficientu

Vzhledem k přednastavení tolerance výpočetního programu pro práci v katastru nemovitostí, která nemá příliš přísná kritéria, bylo před samotným výpočtem přistoupeno k nastavení uživatelské tolerance pro přesné měření. Toto bylo provedeno v záložce *Nastavení - Tolerance - Uživatelské tolerance* —*\* 2 - Přesné měření.* 

Po nastavení všech parametrů byl importován zápisník měření. Následovalo zpracování zápisníku, kde bylo řešené měření ve dvou polohách, opakované měření a obousměrně měřené délky.

Stanoviska 4003 a 4006, která nebylo možné zaměřit technologií GNSS, byla měřena rajónem. Jejich souřadnice byly v programu vypočteny polární metodou. Po určení PMS následoval výpočet podrobných bodů, který byl proveden pomocí funkce polární metody dávkou. Při výpočtu zároveň proběhla kontrola porovnáním odchylek na identických bodech měřených z více stanovisek. Odchylky a průměry souřadnic identických bodů byly uloženy do protokolu. Dále se kontrolovaly opravy směrů a délek. Výsledkem jsou souřadnice všech podrobných bodů v textovém souboru, který je součástí příloh pod názvem 07.2 SS PB\_ hlavní\_měření.txt.

Stejný postup byl použit i při výpočtu bodů kontrolního profilu

#### **6.2. Testování přesnosti výškopisu**

Testování přesnosti je postup, při kterém se zjišťuje, zda výsledky mapování vyhovují kritériím pro požadovanou třídu přesnosti dle normy ČSN 01 3410. Podle zadání je v tomto případě nutno splnit kritéria pro 3. třídu přesnosti. Většina bodů odpovídá i kritériím pro 1. a 2. třídu přesnosti.

Dosažení přesnosti se ověří porovnáním výšek určených z vrstevnic z podrobného měření a výšek z kontrolního měření pomocí kontrolních profilů. Vypočtou se tedy rozdíly výšek dle vztahu (1)

$$
\Delta H = H_m - H_k \tag{1}
$$

Kde *H<sup>m</sup>* je výška podrobného bodu výškopisu z vrstevnic a *Hk* je výška téhož bodu z kontrolního určení.

Stanovená přesnost se testuje pomocí výběrové směrodatné výškové odchylky, kterou zjistíme pomocí vzorce (2)

$$
S_{H} = \sqrt{\frac{1}{k*N} \sum_{j=1}^{N} \Delta H_{j}^{2}}
$$
 (2)

Hodnota koeficientu *k se* rovná 2 v případě, že kontrolní určení má stejnou přesnost jako metoda určení výšek. Pokud je přesnost kontrolního určení podstatně vyšší, koeficient je roven 1. *N je* počet bodů výběrového souboru.

Přesnost určení výšek se považuje za vyhovující, pokud:

• vypočítané rozdíly výšek odpovídají kritériu (3)

$$
|\Delta H| \le 2u_H * \sqrt{k} \tag{3}
$$

je přijata hypotéza, že výběrová směrodatná výšková odchylka  $(S_H)$ vypočtená ze vzorce (2) odpovídá kritériu (4) pro výšky  $H_m$  určené z vrstevnic

$$
S_H \le \omega_N * uv \tag{4}
$$

Koeficient  $\omega_N$  je při hladině významnosti 5 % roven 1,1 pro soubor o velikosti Nod 80 do 500 bodů. Kritéria přesnosti uv, u<sub>H</sub> jsou uvedená v následující tabulce 4.

| Třída přesnosti | $u_H$ [m] | $uv$ [m] |
|-----------------|-----------|----------|
|                 | 0,03      | 0,30     |
|                 | 0,07      | 0,40     |
|                 | 0,12      | 0,50     |

**Tabulka 4:** Kritéria přesnosti [5]

Celé testování je v příloze 09.1\_Testování\_přesnosti\_H.xlsx, kde je vidět, že testovaný výběrový soubor podrobných bodů odpovídá zadané 3. třídě přesnosti dle kritérií přesnosti uvedených v ČSN 01 3410.

#### **Tabulka** 5: Výsledky testování výšek pro 3. třídu přesnosti

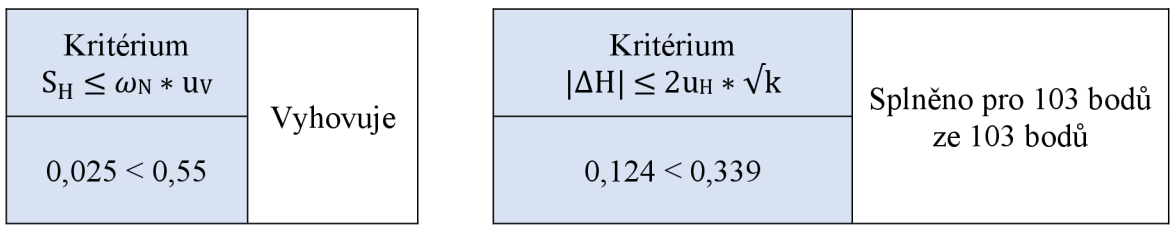

Informace z této kapitoly byly převzaty z normy ČSN 01 3410. [5]

#### **7. Grafické zpracování.**

Po zpracování zápisníku a dalších výpočetních pracích bylo přistoupeno k vykreslení vrstevnic v programu Atlas DMT 22.05.2. Účelová mapa a přehledné náčrty a ostatní grafické přílohy byly vyhotoveny v programu MicroStation CONNECT Edition s pracovním prostředím MultiScale. Některé části byly zpracovány i v jeho nadstavbě MGEO.

#### **7.1. Přehledné náčrty**

Přehledný náčrt PMS hlavního i kontrolního měření spolu s náčrtem půdorysu bodů kontrolních profilů byl tedy vyhotoven v programu MicroStation CONNECT Edition s pracovním prostředím MultiScale.

Přehledný náčrt PMS obsahuje body PMS určené technologií GNSS a pomocí rajónu vyznačené červeně, dále měřené délky a směry, nadpis, legendu, měřítko a orientaci k severu.

Přehledný náčrt půdorysu kontrolních bodů profilů obsahuje vyznačení dvou profilů a bodů na nich, které jsou černou tečkou s číslem daného bodu.

Náčrty byly vytvořeny v měřítku 1 : 1000 ve formát A4.

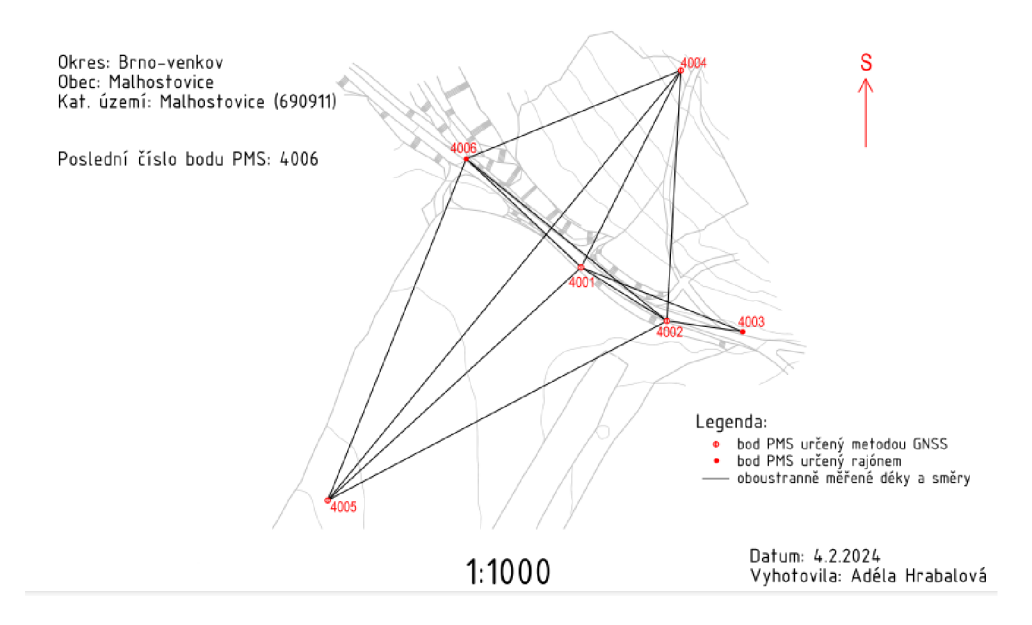

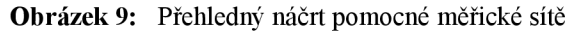

#### **7.2. Tvorba mapy**

Jak už bylo napsáno, mapa byla zpracována v programu MicroStation CONNECT Edition s pracovním prostředím MultiScale v pracovním toku vytvořeném pro tvorbu účelových map  $(\dot{U}M)$ .

Nejprve byl založen výkres ve formátu .dgn a zkontrolovány délkové a úhlové jednotky a počet jejich desetinných míst, který je možný zadat. V toku pro účelové mapy jsou už předem vytvořené vrstvy a prvky podle atributové tabulky. Souřadnice byly importované pomocí aplikace *Groma* v záložce *Pomůcky.* Následně po nahrání bodů byla s využitím kódů a měřických náčrtů vytvořena polohopisná kresba. Zpracování probíhalo podle kritérií příslušné normy *ČSN 01 3411 Mapy velkých měřítek - kreslení a značky.*  Nejdříve byly vykresleny liniové prvky jako jsou cesty, ploty a rozhraní. Dále byly doplněny buňky (stromy či značky) a nakonec byl doplněn popis povrchů a objektů.

Výškopis je vyjádřen pomocí šraf, hran, vrstevnic a výškopisnými kótami. Pro vykreslení vrstevnic bylo nutné importovat souřadnice do programu Atlas DMT 22.05.2. Hotové vrstevnice byly exportovány ve formátu .dxf, který byl následně převeden do .dgn a vložen do již vyhotovené polohopisné kresby účelové mapy, kde byly vrstevnice dál upraveny.

V nadstavbě MGEO byly do kresby přidány šrafy, průsečíky pravoúhlé sítě, rohy mapových listů a taky byl zjištěn a zakreslen klad mapových listů.

Na závěr proběhlo doplnění kresby účelové mapy o popisovou tabulku, legendu a směrovou růžici.

Celá kresba byla topologicky zkontrolována v nadstavbě MGEO. Nejprve byla použita kontrola a oprava čárové kresby, kde byly zjištěny přetahy, nedotahy, křížení prvků a volné konce. Druhou kontrolou byla kontrola a oprava duplicitních prvků. Všechny chyby, které byly nalezeny se podařilo odstranit.

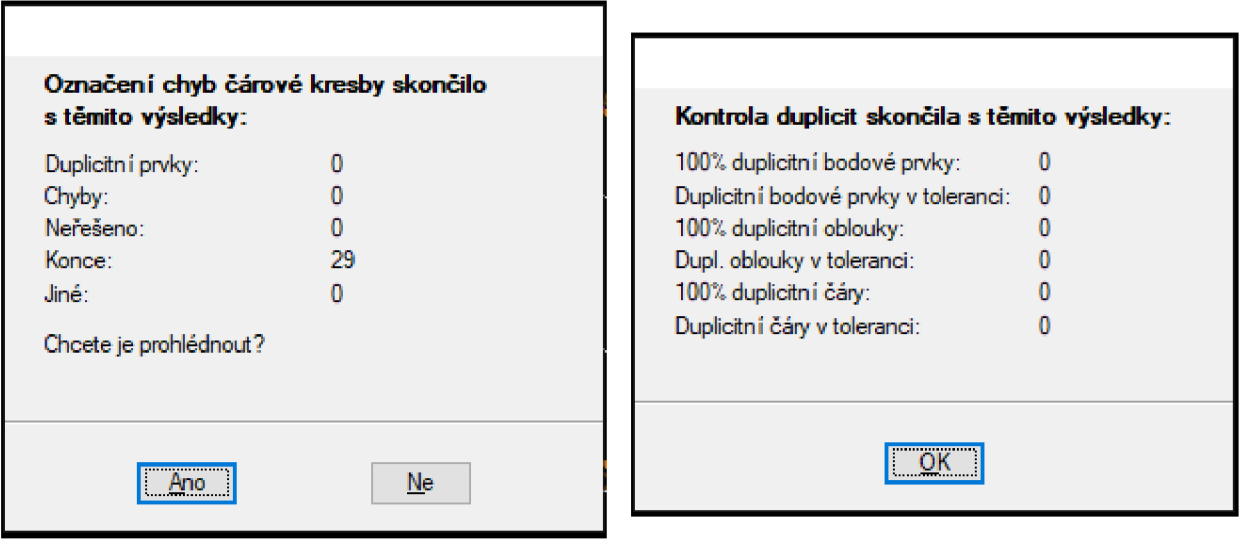

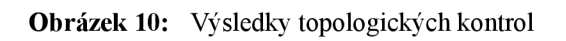

#### **8. Závěr**

Hlavním cílem této bakalářské práce bylo vyhotovit účelovou mapu v zadané lokalitě Zlobíce v měřítku 1 : 250 odpovídající 3. třídě přesnosti dle norem ČSN 01 3410 Mapy velkých měřítek - Základní a účelové mapy a ČSN 01 3411 Mapy velkých měřítek - Kreslení a značky. Mapa a ostatní výstupy vzniklé při zpracování zadání jsou doloženy jako přílohy k této práci.

Nejprve byla nutná rekognoskace terénu a poté vybudování pomocné měřické sítě pomocí GNSS a některé body byly doplněny metodou rajónu. Při podrobném měření byla použita prostorová polární metoda neboli tachymetrie. Pro ověření přesnosti měření byly zaměřeny nezávisle dva kontrolní profily. Výpočet naměřených dat probíhal v programu Groma v. 13.1, vrstevnice byly zpracovány v programu Atlas DMT 22.05.2 a kresba byla vyhotovena v programech MGEO a MicroStation CONNECT edition, kde byly vyhotoveny také přehledné náčrty.

Výsledkem je tedy mapa formátu AI v měřítku 1 : 250 v souřadnicovém systému S-JTSK a výškovém systému Bpv. Podle testování přesnosti pomocí kontrolních profilů, dle normy ČSN 01 3410, tato mapa odpovídá 3. třídě přesnosti a zároveň by vyhovovala i kritériím 1. a 2. třídě přesnosti.

### **9. Seznam použitých zdrojů**

[I] O obci. Malhostovice [online], [cit. 2024-04-30]. Dostupné z: <https://www.malhostovice.eu/o%2Dobci/ds-5501/pl=213>

[2] Malhostovice. Wikipedia [online], [cit. 2024-04-30]. Dostupné z: <https://cs.wikipedia.org/wiki/Malhostovice>

[3] ČÚZK: Geoprohlížeč [online], [cit. 2024-04-30]. Dostupné z: <https://ags.cuzk.cz/geoprohlizec/>

[4] MICHAL, Jaroslav.: Zeměměřictví a katastr nemovitostí. Praha, 2007.

[5] ČSN 01 3410 Mapy velkých měřítek - Základní a účelové mapy. Praha: Úřad pro technickou normalizaci, meteorologii a státní zkušebnictví, 2014

[6] FIŠER, Zdeněk, Jiří VONDRÁK a kolektiv.: Mapování. Brno, 2006. Učební texty vysokých škol. Vysoké učení technické v Brně.

[7] HUML, Milan a Jaroslav MICHAL. Mapování 10. Praha: Vydavatelství ČVUT, 2005. ISBN 80-01-031667.

[8] Databáze bodových polí. Geoportál ČÚZK [online], [cit. 2024-05-02]. Dostupné z: [https://geoportal.cuzk.cz/\(S\(vzb4v221qru3nqqvggikrbll\)\)/default.aspx?mode=TextMeta](https://geoportal.cuzk.cz/(S(vzb4v221qru3nqqvggikrbll))/default.aspx?mode=TextMeta)  &text=bodpole\_info&side=bodpole&menu=27

[9] GEOTRONICS PRAHA, S. R. O. Technický popis TOTÁLNÍ STANICE TRIMBLE M3 [online]. [cit. 2024-05-11]. Dostupné z: [https://geotronics.cz/wp](https://geotronics.cz/wp-)content/uploads/2016/05/022543-155J-CZE\_TrimbleM3\_DS\_A4\_0414\_LR-00000002.pdf

[10] GEOSERVER.CZ. Popis TOTÁLNÍ STANICE TRIMBLE M3 [online]. [cit. 2024-05-11]. Dostupné z: [https://www.geoserver.cz/totalni-stanice/totalni](https://www.geoserver.cz/totalni-stanice/totalni-)stanice/totalni\_stanice\_trimble\_m3-totalni\_stanice\_trimble\_m#souvisejici

[II] GEOTRONICS PRAHA, S. R. O. Technický popis Trimble R8s GNSS přijímač [online], [cit. 2024-05-12]. Dostupné z: [https://geotronics.cz/wp](https://geotronics.cz/wp-)content/uploads/2016/05/022516-130-

CZE TrimbleR8s DS A4 0415 LR Geotronics.pdf

[12] SOUKUP, František. Výuka v terénu I: Modul 01. Vysoké učení technické, 2004.

[13] ŠTORNER, Martin.: Globální navigační satelitní systémy, [online] [cit. 18. 5. 2024], Praha: České vysoké učení technické v Praze. Dostupné z: [https://kl54.fsv.cvut.cz/wp](https://kl54.fsv.cvut.cz/wp-)content/uploads/2022/01/GNSS\_obs.pdf

[14] ČESKÁ REPUBLIKA. Vyhláška č.31/1995: Českého úřadu zeměměřického a katastrálního, kterou se provádí zákon č. 200/1994 Sb., o zeměměřictví a o změně a doplnění některých zákonů souvisejících s jeho zavedením. Dostupné také z: <https://www.zakonyprolidi.cz/cs/1995-31>

[15] 5. Měření při účelovém mapování a dokumentaci skutečného provedení budov, [online], [cit. 2024-05-18]. Dostupné z:

https://k154.fsv.cvut.cz/~stroner/GEY2/pred 5 Metrologie Ucelove mapovani.pdf. ČVUT-Katedra speciální geodézie.

[16] KALVODA Petr. Mapování I. Přednáška 03 GE10 Měřický náčrt.pdf. VUT v Brně

## **10. Seznam použitých zkratek**

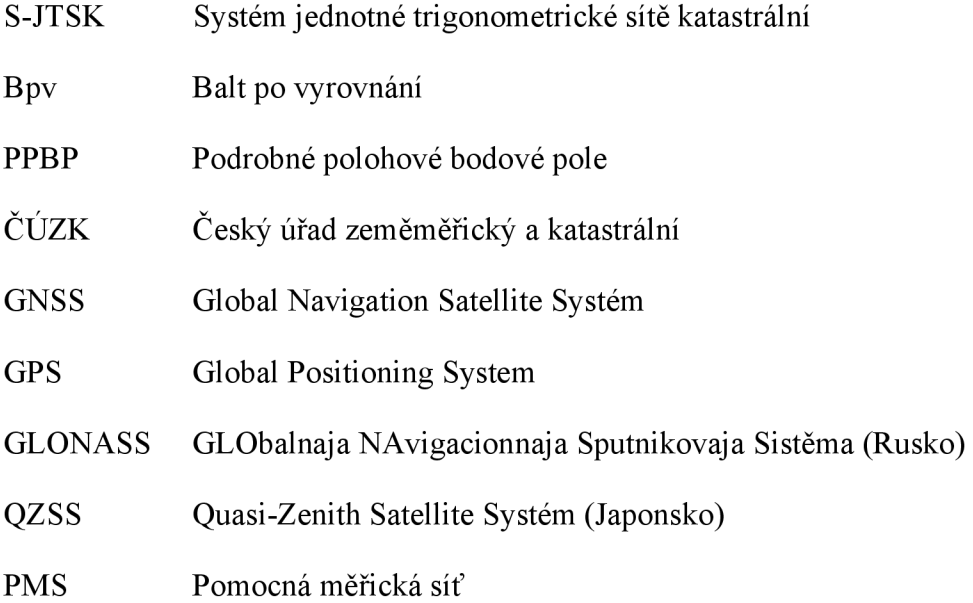

## **11. Seznam použitých obrázků**

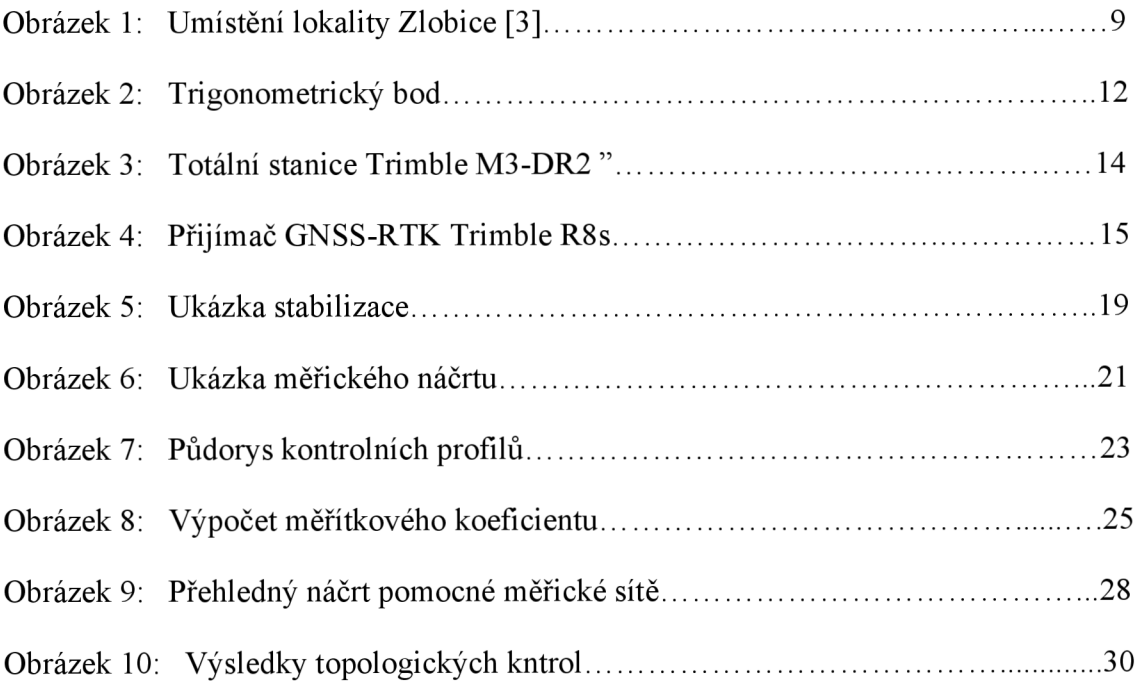

### **12. Seznam tabulek**

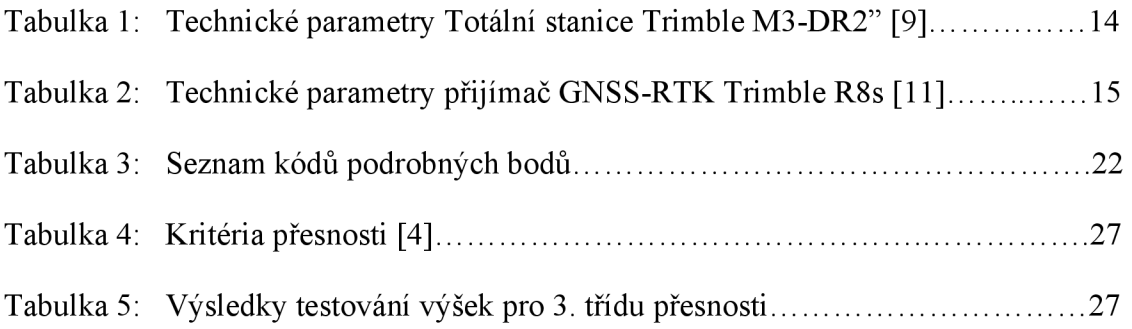

#### 13. **Seznam příloh**

01 Technická zpráva

01\_TZ.pdf

02 Přehledné náčrty

02.1 PN PMS hlavní měření dgn

02.1 PN PMS hlavní měření pdf

02.2 PN PMS KP.dgn

02.2 PN PMS KP.pdf

02.3\_PN\_KP.dgn

02.3 PN KP.pdf

03 Měřické náčrty

03.1 MN klad.dgn

03.1 MN klad.pdf

03.2 MN 1.pdf *(pouze papírově)* 

03.3\_MN\_2.pdf *(pouzepapírově)* 

03.4 MN 3.pdf *(pouze papírově)* 

04 Geodetické údaje

04.1  $GU.pdf$ 

05\_Zápisníky

05.1 Zápisník hlavní měření zap (pouze elektronicky)

05.2\_Zápisník\_kontrolní\_profil.zap *(pouze elektronicky)*  05.3\_Joby

05.3.1\_Hlavní\_měření.job *(pouze elektronicky)* 

05.3.2\_Kontrolní\_měření.job *(pouze elektronicky)* 

05.3.3\_GNSS.job *(pouze elektronicky)* 

06 Protokoly

06.1\_Protokol\_ hlavníměření.pro *(pouze elektronicky)* 

06.2\_Protokol\_GNSS\_hlavni\_mereni.pdf *(pouze elektronicky)* 

06.3\_Protokol\_KP.pro *(pouze elektronicky)* 

06.4\_Protokol\_GNSS\_KP.pdf *(pouze elektronicky)* 

07\_Seznamy souřadnic

07.1\_SS\_PMS\_ hlavni\_mereni.txt *(pouze elektronicky)* 

07.2\_SS\_PB\_ hlavní měření.txt *(pouze elektronicky)* 

07.3 SS PMS kontrolní profil.txt (pouze elektronicky)

07.4\_SS\_PB\_kontrolní\_profil.txt *(pouze elektronicky)* 

08 Kontrolní profily

08.1 Profil A.pdf

08.2 Profil B.pdf

09 Testování přesnosti

09.1 Testování přesnosti H.xl sx

10 Účelová mapa

10.1\_Mapa.dgn

10.1 Mapa.pdf

10.2\_Atributy\_UM.xlsx *(pouze elektronicky)*